# **Cienījamie sistēmas Tildes Jumis lietotāji!**

Esam sagatavojuši un nosūtām sistēmas **Tildes Jumis 2018 Novembra izlaidumu**, kurā ietvertie uzlabojumi atvieglos un darīs patīkamāku darbu ar šo sistēmu.

#### **Būtiskākie jaunumi sistēmas Tildes Jumis 2018 Novembra izlaidumā:**

- **1.** Izmaiņas noliktavas dokumentu noformēšanā:
	- Izveidota iespēja pavadzīmē preces rindai norādīt PVN reversos darījumus
	- Vienā pavadzīmē iespējams norādīt gan reversos, gan standarta darījumus
	- Izveidota pavadzīmes veidne standarta un reversa darījumu uzrādīšanai
- **2.** Uzlabojumi Telema klientiem
	- Jauna autentifikācija
	- Iespēja importēt finanšu dokumentus Telema eFlow
- **3.** Uzlabojumi Omniva klientiem
	- Iespēja noliktavas dokumentus gan kā pavadzīmi (noliktavas sadaļā ar preču rindiņām), gan/vai kā finanšu dokumentu (finanšu sadaļā kā finanšu dokumentu tikai ar finanšu informāciju).

## **ZINĀŠANAI**

**No 11.04.2017** korporācijas Microsoft **pārtrauc** nodrošināt automātiskus labojumus, atjauninājumus vai tiešsaistes tehnisko palīdzību datoriem, kuriem ir instalēta operētājsistēma **Windows Vista.** 

Atjauninājumos ir iekļauti drošības atjauninājumi, lai aizsargātu datoru no kaitīgiem vīrusiem, spiegprogrammatūras un citas ļaunprātīgas programmatūras, kas var nozagt jūsu personisko informāciju.

Vairāk informācijas Microsoft mājaslapā – https://support.microsoft.com/lv-lv/help/13853/windowslifecycle-fact-sheet

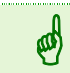

Datoros ar operētājsistēmām Windows Vista un Windows XP Tildes Jumis atjauninājumi nav iespējami**!**

## **DARĪJUMU AR PVN REVERSU NORĀDĪŠANA PAVADZĪMĒS UN KONTĒŠANA**

Pēc jūsu ieteikuma esam izveidojuši iespēju pavadzīmēs norādīt gan darījumus, kurtiem tiek piemērots PVN reverss, gan darījumus ar PVN standarta aplikšanas kārtību.

### **Pavadzīmes**

Pavadzīmes formā ir izveidota izvēles rūtiņa, kurā ieliekot pazīmi, preces summai tiks piemērots PVN

reverss

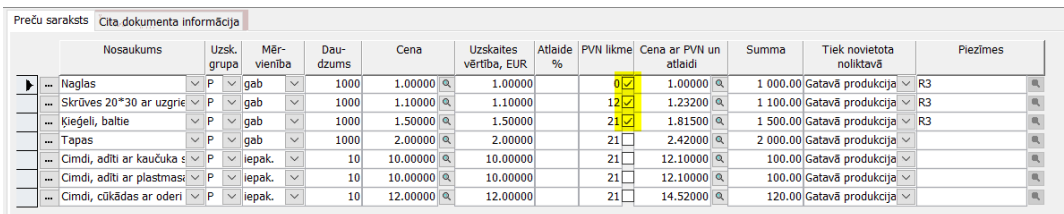

PVN kopsummu tabulā ir redzami gan apliekamie darījumi sadalījumā pa PVN likmēm, gan reversie darījumi pa PVN likmēm (informatīvi)

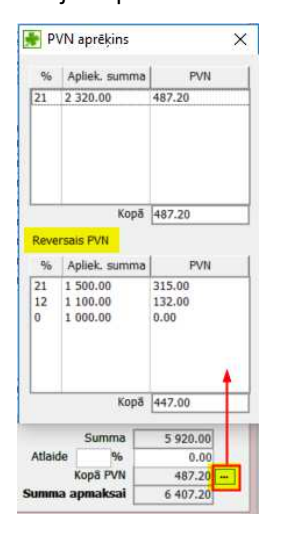

### **Preču tipu plāns**

Lai preces rindiņai automātiski tiktu norādīta PVN reversa pazīme, tas ir jāiestata preču tipu plānā

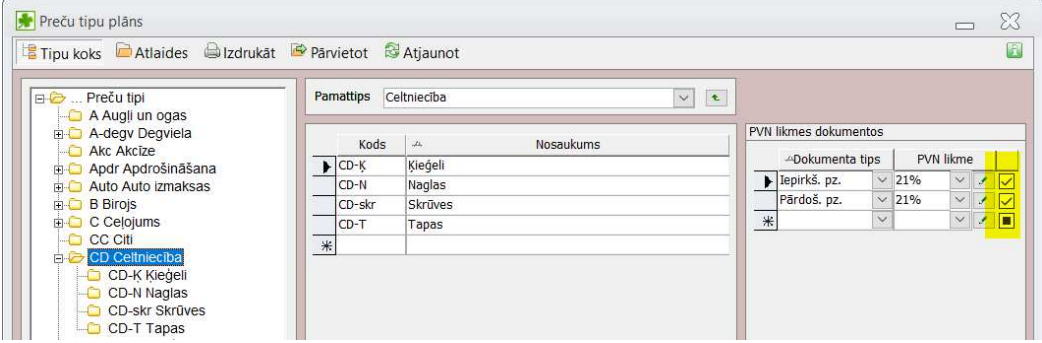

## **Kontēšana**

Lai pavadzīmē summas tiktu pareizi nokontētas, jāizveido kontēšanas veidne:

#### Pa preču tipiem

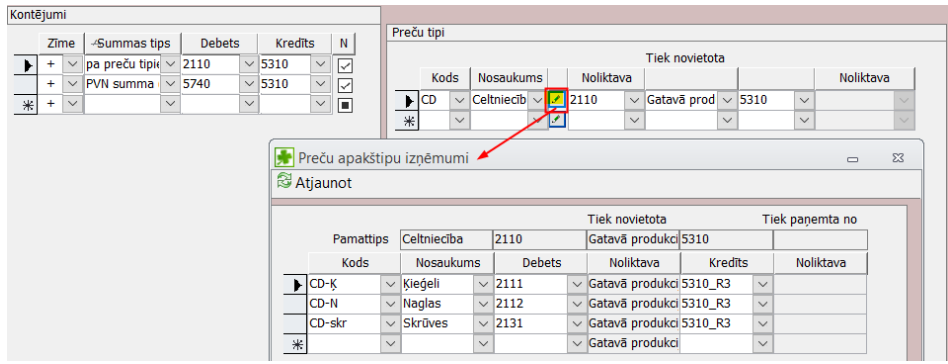

PVN summa (pa likmēm) – norādot visas PVN likmes un ieliekot izvēles rūtiņā PVN reversu pazīmi

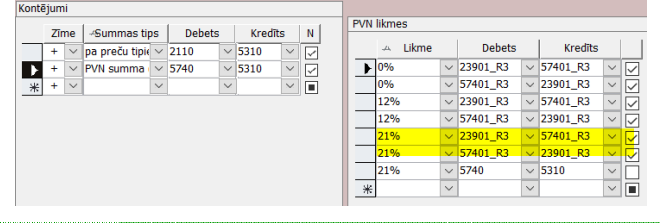

☝

Detalizēts apraksts, kā veidot kontēšanas veidnes pa preču tipiem, pieejams elektroniskajā rokasgrāmatā Palīgs sistēmas lentes joslā vai mūsu mājaslapā **ŠEIT!** 

### **Finanšu dokuments**

Ja kontēšanas veidnē un pavadzīmē visi parametri ir norādīti, tad tiks izveidots atbilstošs kontējums

finanšu dokumentā:

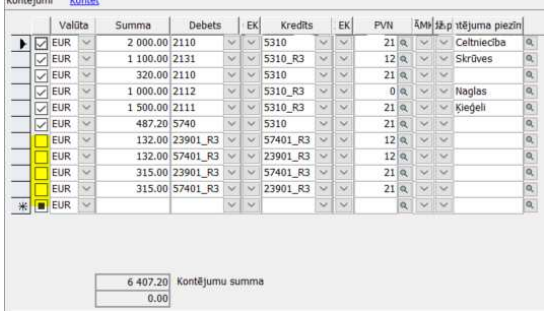

Piemērā redzams, ka četrām ierakstu rindām nav ielikta pazīme "PVN reverss" un tās ir atbilstoši nokontētas – uz pamat kontējumu, nevis izmantojot apakštipus

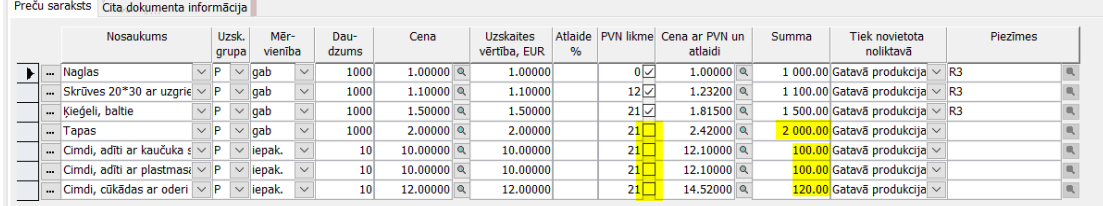

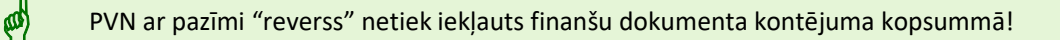

### **Veidnes**

Pavadzīmes, kurā var uzrādīt gan ar standarta likmi, gan ar PVN reversu apliekamus darījumus, var izdrukāt

tikai uz veidnēm. Sistēmā ir izveidota viena veidne, kuru var rediģēt un pielāgot uzņēmuma vajadzībām.

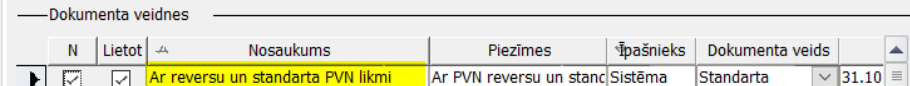

Veidnē ir iekļauta informācija arī par reversajiem darījumiem. Ja šādu informāciju pavadzīmēs uzrādīt nav

#### nepieciešams – izdzēsiet tabulu veidnē

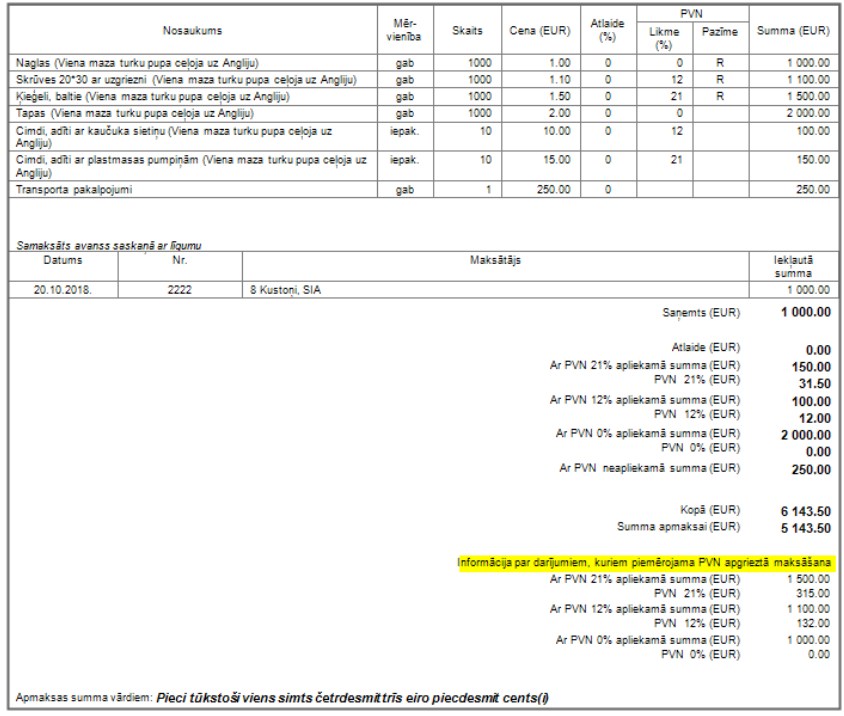

Ja iepriekš saņemts avanss, to var uzrādīt pavadzīmes cilnē "Garantijas summas". PVN šādam darījumam

#### nevar norādīt!

☝ Preču tipu plāna sagatavošana, noliktavas dokumentu aizpildīšana, pavadzīmju veidņu sagatavošana — detalizēts apraksts pieejams elektroniskajā rokasgrāmatā *Palīgs* sistēmas lentes joslā vai mūsu mājaslapā **ŠEIT.**  ☝ Sistēmas veidlapas izmantot reverso un standarta darījumu uzrādīšanā izmantot nevar! Tādiem darījumiem paredzētas tikai veidnes.

**Iepriekšējos periodos sagatavotajās pavadzīmēs izmaiņas veikt nav ieteicams!**